Penataan keyboard dan mouse | Klavye ve fareyi ayarlayın Cài đặt bàn phím và chuột | والماوس المفاتيح لوحة إعداد

## 3 Connect the power cable and press the power button

Panduan Pengaktifan Cepat Hızlı Başlangıç Kılavuzu Hướng dẫn khởi động nhanh

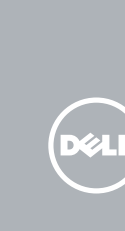

Sambungkan kabel daya dan tekan tombol daya Güç kablosunu takıp güç düğmesine basın Đấu nối với cáp nguồn và nhấn nút nguồn صل كبل التيار واضغط على زر التشغيل

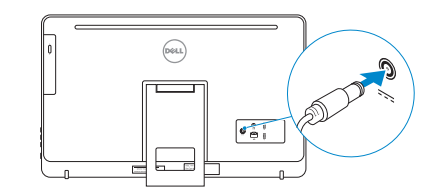

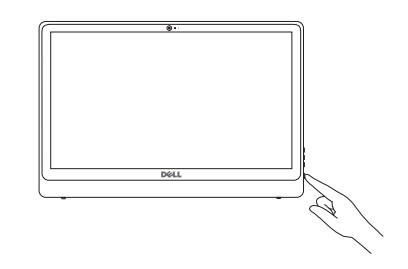

## 4 Finish Windows setup

Tuntaskan penataan Windows | Windows kurulumunu tamamlama Hoàn tất cài đặt Windows | Windows إعداد إنهاء

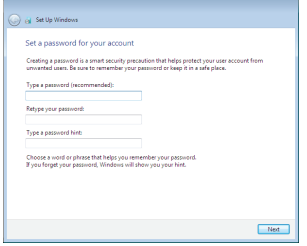

#### Set up password for Windows

Atur kata sandi untuk Windows Windows için parola belirleyin Thiết lập mật khẩu cho Windows إعداد كلمة المرور لنظام Windows

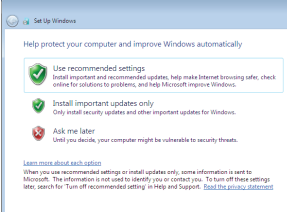

#### Connect to your network

Sambungkan ke jaringan Anda Ağınıza bağlanın Kết nối vào mạng của bạn التوصيل بالشبكة

#### **NOTE:** If you are connecting to a secured wireless network, enter the password for the wireless network access when prompted.

## To learn about the features and advanced options available on your computer, click Start  $\bigoplus$  → All Programs → Dell Help Documentation.

Untuk mempelajari tentang fitur dan opsi lanjutan yang tersedia pada komputer Anda, klik Mulai + Semua Program→ Dokumentasi Bantuan Dell.

Bilgisayarınızdaki özellikler ve gelişmiş seçenekler hakkında bilgi almak için **Başlat** Tüm Programlar→ Dell Yardım Belgeleri bölümüne gidin.

CATATAN: Jika Anda menghubungkan ke jaringan nirkabel aman, masukkan kata sandi untuk akses jaringan nirkabel tersebut saat diminta.

- NOT: Güvenli bir kablosuz ağa bağlanıyorsanız, sorulduğunda kablosuz ağ erişimi parolasını girin.
- **GHI CHÚ :** Nếu bạn đang kết nối với một mạng không dây bảo mật, hãy nhập mật khẩu để truy cập mạng không dây khi được nhắc.

**ملاحظة:** في حالة اتصالك بشبكة السلكية مؤمنة، أدخل كلمة المرور لوصول الشبكة اللاسلكية عند مطالبتك.

## Protect your computer

Lindungi komputer Anda Bilgisayarınızı koruyun Bảo vệ máy tính của bạn حماية الكمبيوتر

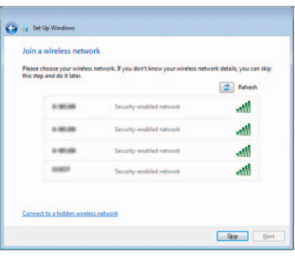

## For more information

Untuk informasi lebih lanjut | Daha fazla bilgi için Để biết thêm thông tin | المعلومات من لمزيد

Để tìm hiểu về các tính năng và tùy chọn nâng cao có sẵn trên máy tính của bạn,

hãy nhấp vào Start **↔ → All Programs → Dell Help Documentation**.

 **مستندات تعليمات Dell**. **كل البرامج**← لكي تتعرف على الميزات والخيارات المتقدمة المتاحة على الكمبيوتر، انقر فوق **ابدأ** ←

## See the documentation that shipped with the keyboard and mouse.

Lihat dokumentasi yang dikirimkan dengan keyboard dan mouse tersebut. Klavye ve fare ile birlikte gönderilen belgelere bakın. Xem tài liệu đi kèm với bàn phím và chuột. شاهد المستندات المرفقة بلوحة المفاتيح والماوس.

## 1 Setting up the stand

Menyiapkan dudukan | Standın kurulumu Lắp đặt chân đế | الحامل إعداد

## Easel stand

Tiang sandaran Ayaklı stand Đế giá đỡ حامل المعروضات

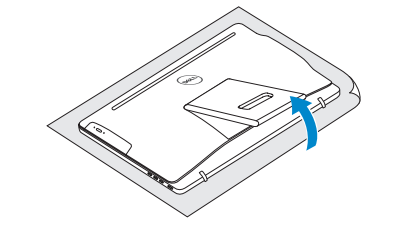

## Pedestal stand

Tiang alas | Sabit stand حامل قاعدة التماثيل | đứng bệ Đế

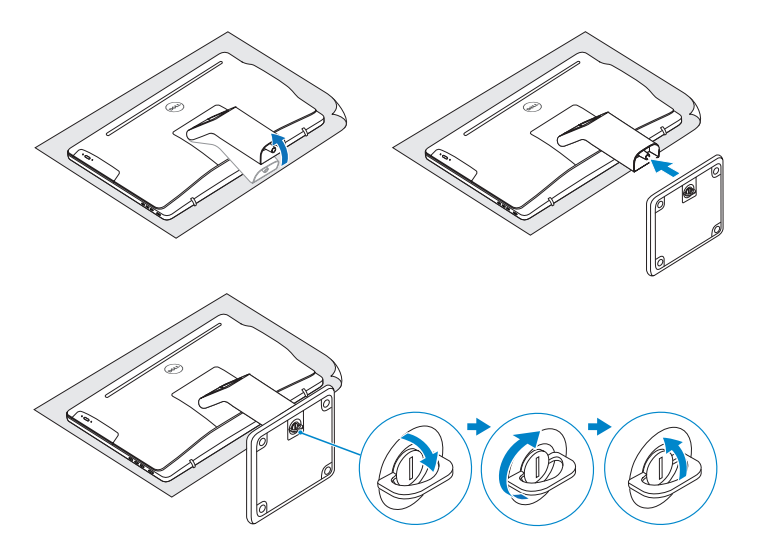

## 2 Set up the keyboard and mouse

## Quick Start Guide

# Inspiron 24

3000 Series

## Features

Fitur | Özellikler | Tính năng | الميزات

Miring | Eğim | Xoay nghiêng | مائل

2015-05

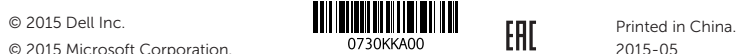

#### 1. Microphone (on computers with touchscreen display only)

© 2015 Microsoft Corporation.

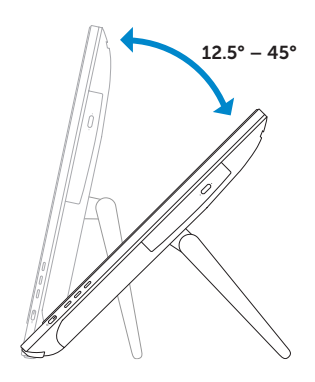

## 9. Regulatory label

- 2. Microphone (on computers with non-touchscreen display only)
- 3. Camera-status light
- 4. Camera
- 5. Media-card reader
- 6. USB 3.0 ports (2)
- 7. Headset port
- 8. Service Tag label
- 1. Mikrofon (pada komputer dengan tampilan layar sentuh saja)
- 2. Mikrofon (pada komputer dengan tampilan non-layar sentuh saja)
- 3. Lampu status kamera
- 4. Kamera
- 5. Pembaca kartu media
- 6. Port USB 3.0 (2)
- 7. Port headset
- 8. Label Tag Servis
- 1. Mikrofon (sadece dokunmatik ekranlı bilgisayarlarda)
- 2. Mikrofon (sadece dokunmatik ekransız bilgisayarlarda)
- 3. Kamera durum ışığı
- 4. Kamera
- 5. Ortam kartı okuyucu
- 6. USB 3.0 bağlantı noktaları (2)
- 7. Mikrofonlu kulaklık bağlantı noktası
- 8. Servis Etiketi

Regulasi dan keselamatan | Mevzuat ve güvenlik ممارسات الامان والممارسات التنظيمية | Quy định và an toàn

- 10. Power-adapter port
- 11. Network port
- 12. USB 2.0 ports (2)
- 13. Audio-out port
- 14. Power button
- 15. Screen off/on button
- 16. Brightness control buttons (2)
- 17. Optical drive (optional)
- 9. Label regulatori
- 10. Port adaptor daya
- 11. Port jaringan
- 12. Port USB 2.0 (2)
- 13. Port Audio-out
- 14. Tombol daya
- 15. Tombol pengaktif/penonaktif layar
- 16. Tombol kontrol kecerahan (2) 17. Drive optik (opsional)
- 
- 9. Yasal etiket
- 10. Güç adaptörü bağlantı noktası
- 11. Ağ bağlantı noktası
- 12. USB 2.0 bağlantı noktaları (2)
- 13. Ses çıkışı bağlantı noktası
- 14. Güç düğmesi
- 15. Ekran açma/kapama düğmesi
- 16. Parlaklık ayarı düğmeleri (2)
- 17. Optik sürücü (isteğe bağlı)
- 1. Micrô (chỉ có ở máy tính với màn hình cảm ứng)
- 2. Micrô (chỉ có ở máy tính với màn hình không phải cảm ứng)
- 3. Đèn trạng thái camera
- 4. Camera
- 5. Khe đọc thẻ nhớ
- 6. Cổng USB 3.0 (2)
- 7. Cổng tai nghe
- 8. Nhãn Thẻ bảo trì
	- الملصق التنظيمي . 9
	- 10. منفذ مهايئ التيار
	- 11. منفذ الشبكة
	- ) 1212منافذ 2.0 USB)2
	- 1313منفذ إخراج الصوت
	- 14. زر التيار
	-
	- 15. زر تشغيل/إيقاف تشغيل الشاشة<br>16. أزرار التحكم في السطوع (2)
	- 17. محرك أقر اص ضوئية (اختيار ي)

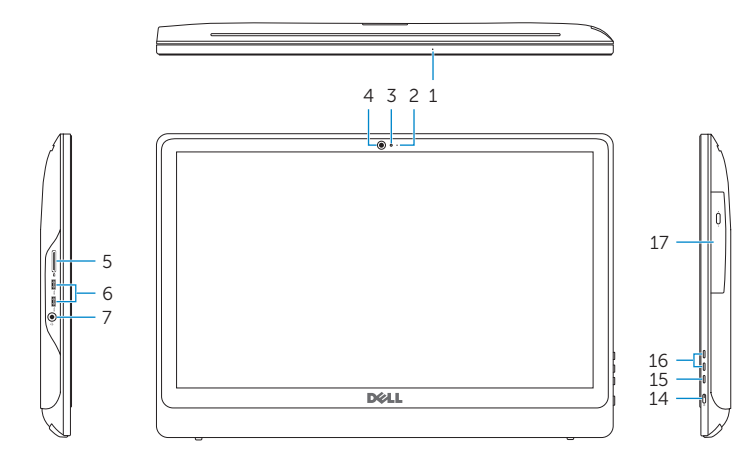

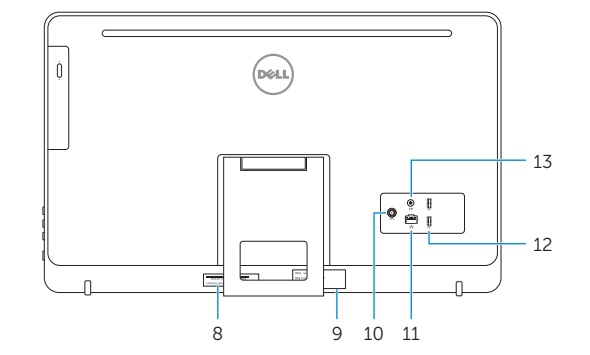

#### Product support and manuals

Manual dan dukungan produk Ürün desteği ve kılavuzlar Hỗ trợ sản phẩm và sách hướng dẫn دعم المنتج والدالئل

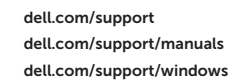

#### Contact Dell

Hubungi Dell | Dell'e başvurun Liên hệ Dell االتصال بـ Dell|

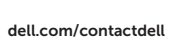

#### Regulatory and safety

#### Regulatory model

Model regulatori | Yasal model numarası Model quy định الموديل التنظيمي |

### Regulatory type

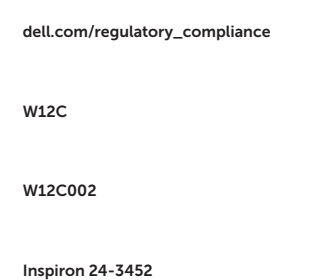

Jenis regulatori | Yasal tür Loại quy định النوع التنظيمي |

#### Computer model

Model komputer | Bilgisayar modeli Model máy tính موديل الكمبيوتر |

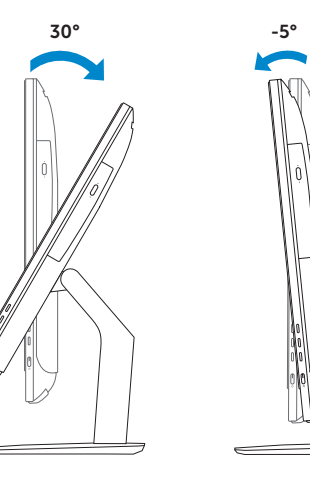

- 9. Nhãn quy định
- 10. Cổng bộ chuyển đổi nguồn điện
- 11. Cổng mang
- 12. Cổng USB 2.0 (2)
- 13. Cổng xuất âm thanh
- 14. Nút nguồn
- 15. Nút bật/tắt màn hình
- 16. Nút điều chỉnh độ sáng (2)
- 17. Ở đĩa quang (tùy chon)
- 1. ميكروفون (على أجهزة الكمبيوتر المزودة بشاشة عر ض لمسية فقط)
- 2. مُبِكَرُوفُون (على أجهزة الكمبيوتر غير المزودة بشاشة عرض لمسية فقط(
	- مصباح حالة الكاميرا . 3
		- الكاميرا . 4
	- 5. قارئ بطاقات الوسائط
	- ) منافذ 3.0 USB)2 . 6
	- منفذ سماعة الرأس . 7
	- ملصق رمز الخدمة . 8

## **Tilt**